## ..|...|.. cisco

# Release Notes for Cisco Cyber Vision Release 4.2.1 - 4.2.2

For users upgrading to 4.2.2 from previous versions, please read the Cisco Cyber Vision 4.2.2 update procedure carefully.

| Preamble, 4.2.1 vs 4.2.2                         | 3  |
|--------------------------------------------------|----|
| Compatible device list                           | 4  |
| Unsupported device list                          | 4  |
| Cisco Cyber Vision 4.2.2 update procedure        | 5  |
| Upgrade Path                                     | 5  |
| Compatibility Guidelines                         | 5  |
| Data purge                                       | 5  |
| Center updates                                   | 6  |
| Architecture with Global Center                  | 6  |
| Architecture with one Center                     | 9  |
| AWS and Azure Centers                            | 10 |
| Cisco Cyber Vision 4.2.1 important changes       | 11 |
| Command line access                              | 11 |
| Communication port and protocol changes          | 11 |
| Port                                             | 11 |
| Protocol                                         | 11 |
| API                                              | 11 |
| SYSLOG                                           | 11 |
| Cisco Cyber Vision new features and improvements | 12 |
| Certificate renewal                              | 12 |
| Centers                                          | 13 |
| Sensors                                          | 16 |
| Data ingestion control                           | 21 |
| Components                                       | 21 |
| Flows                                            | 23 |
| Sensor memory consumption                        | 24 |
| DPI enhancement for potential scan detection     | 25 |
| Cisco Cyber Vision 4.2.1 Resolved Caveats        | 26 |
| Cisco Cyber Vision 4.2.2 Resolved Caveats        | 27 |

Cisco Systems, Inc.

| Cisco Cyber Vision Open Caveats | 27 |
|---------------------------------|----|
| Links                           | 28 |
| Software Download               | 28 |
| Related Documentation           | 30 |
|                                 |    |

Cisco Systems, Inc.

## Preamble, 4.2.1 vs 4.2.2

An important defect has been discovered in Cisco Cyber Vision 4.2.1 (defect CSCwf75759). This defect affects the performance of the preset data computation. A user may wait several hours before seeing the preset data on the user interface. This defect doesn't affect the rest of the product.

Release 4.2.2 contains a fix for that defect. All customers must upgrade the release 4.2.1 to release 4.2.2.

## **Compatible device list**

| Center                                | Description                                                                                                    |
|---------------------------------------|----------------------------------------------------------------------------------------------------|
| VMware ESXi OVA center                | VMware ESXi 6.x or later                                                                                          |
| Windows Server Hyper-V VHDX<br>Center | Microsoft Windows Server Hyper-V version 2016 or later                                                            |
| Cisco UCS C220 M5 CV-CNTR-<br>M5S5    | Cyber Vision Center hardware appliance (Cisco UCS® C220 M5 Rack Server) - 16 core CPU, 64 GB RAM, 800GB drives    |
| Cisco UCS C220 M5 CV-CNTR-<br>M5S3    | Cyber Vision Center hardware appliance (Cisco UCS® C220 M5 Rack<br>Server) - 12 core CPU, 32 GB RAM, 480GB drives |
| AWS – Center AMI                      | Amazon Web Services center image                                                                                  |
| Azure – Center plan                   | Microsoft Azure center plan                                                                                       |

| Platform                  | Minimum<br>Version | Description                                                                                                    |
|---------------------------|--------------------|----------------------------------------------------------------------------------------------------|
| Cisco IC3000              | 1.4.1              | Cyber Vision Sensor hardware appliance                                                                             |
| Cisco Catalyst IE3400     | 17.3.x             | Cyber Vision Sensor IOx application hosted in Cisco Catalyst<br>IE3400 Industrial Ethernet switches                |
| Cisco Catalyst IE3300 10G | 17.6.x             | Cyber Vision Sensor IOx application hosted in Cisco Catalyst<br>IE3300 Industrial Ethernet switches with 10G ports |
| Cisco Catalyst IE9300     | 17.12.x            | Cyber Vision Sensor IOx application hosted in Cisco Catalyst IE9300 Rugged Series switches (IOS 17.12 mini)        |
| Cisco IR1101              | 17.3.x             | Cyber Vision Sensor IOx application hosted in Cisco IR1101<br>Series Industrial Integrated Services Routers        |
| Cisco Catalyst IR8300     | 17.9.x             | Cyber Vision Sensor IOx application hosted in Cisco Catalyst IR8300<br>Rugged Series Routers                       |
| Cisco Catalyst 9300, 9400 | 17.3.x             | Cyber Vision Sensor IOx application hosted in Catalyst 9300, 9400 Series switches                                  |

## **Unsupported device list**

As of version 4.2.0, Sentryo hardware is no longer supported.

| Center           | Description                         |
|------------------|-------------------------------------|
| Sentryo CENTER10 | Sentryo CENTER10 hardware appliance |
| Sentryo CENTER30 | Sentryo CENTER30 hardware appliance |
| Sensor           |                                     |
| Sentryo SENSOR3  | Sentryo SENSOR3 hardware appliance  |
| Sentryo SENSOR5  | Sentryo SENSOR5 hardware appliance  |
| Sentryo SENSOR7  | Sentryo SENSOR7 hardware appliance  |

## Cisco Cyber Vision 4.2.2 update procedure

Cisco Cyber Vision 4.2.2 update procedure will depend on the architecture deployed and the tool used to deploy it.

## **Upgrade Path**

| Current Software Release  | Upgrade Path to Release 4.1.4                                     |
|---------------------------|-------------------------------------------------------------------|
| If version prior to 3.2.4 | Upgrade first to 3.2.4, then to 4.0.0, then to 4.1.4 and to 4.2.2 |
| Version 3.2.4             | Upgrade first to 4.0.0, then to 4.1.4, then to 4.2.2              |
| Version 4.0.0 to 4.0.3    | Upgrade first to 4.1.4, then to 4.2.2                             |
| Version 4.1.0 to 4.1.4    | Upgrade directly to 4.2.2                                         |
| Version 4.2.0 to 4.2.1    | Upgrade directly to 4.2.2                                         |

#### Upgrade Path to Cisco Cyber Vision 4.2.2

## **Compatibility Guidelines**

There is downward compatibility of one version between the Global Center and the Center with sync and sensors.

- Global Center (Version N): Compatible with Centers with sync with versions N and N-1.
   e.g. Global Center version 4.2.0 can manage local Centers with versions 4.2.0 and 4.1.4.
- Center with sync (Version N): Compatible with sensors with versions N and N-1.

e.g. Center with sync version 4.2.0 can manage sensors with versions 4.2.0 and 4.1.4.

### Data purge

The Center database in 4.0.0, 4.0.1, 4.0.2 or 4.0.3 will be migrated to the new 4.1.x and 4.2.0 schemas. All components, activities, flows, events, etc. will be migrated.

The new data retention policies introduced in 4.0.0 are still valid in 4.1.x for event and variables:

- Events after 6 months.
- Variables after 2 years.

The flow expiration has been adjusted in 4.2.2 to 7 days maximum.

Flows after 7 days.

Once migrated, the following expiration settings will be applied, and the system will run the purge process.

### **Center updates**

#### **Architecture with Global Center**

<u>Preliminary checks</u>: it is highly recommended that you check the health of all Centers connected to the Global Center and of the Global Center itself before proceeding to the update.

To do so, it is recommended to use an SSH connection to the Center and to type the following command:

systemctl --failed

The number of listed sbs-\* units should be 0, otherwise the failure needs to be fixed before the update.

Cisco Cyber Vision system check – 0 failure

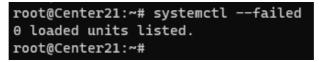

All sbs services need to be running in a normal state before performing an update. If any is listed as failed it must be fixed prior upgrading.

Cisco Cyber Vision system check - example of failure

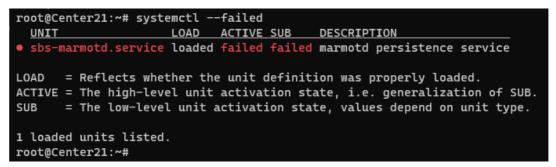

Rebooting of the Center most often solves the issue. If not, please contact the support.

In the case of a distributed architecture, the following steps need to be followed:

- 1. Update the Global Center:
  - a. Either using the Graphical User Interface:
    - File= CiscoCyberVision-update-combined-4.2.2.dat
    - Navigate to Admin > System, use the System Update button and browse and select the update file.
  - b. Or using the Command Line Interface (CLI):
    - File= CiscoCyberVision-update-center-4.2.2.dat
    - Launch the update with the following command:

sbs-update install /data/tmp/CiscoCyberVision-update-center-4.2.2.dat

- 2. Update the Centers connected to the Global Center with the same procedure used for the Global Center (User Interface or CLI).
- 3. Update the sensors from their corresponding Center (not from the Global Center):
  - a. Hardware sensors:
    - i. If you used the combined file to update the Center which owns the sensor, and the SSH connection from the Center to the allowed sensor, the hardware sensors (IC3000 and Sentryo SENSOR's) were updated at the same time.
    - ii. If the Cisco IC3000 sensor was deployed using the Sensor management extension, it can be upgraded by deploying it again.
    - iii. If not, the update needs to be done from the Command Line Interface (CLI):
      - File= CiscoCyberVision-update-sensor-4.2.2.dat
      - Launch the update with the following command:

sbs-update install /data/tmp/CiscoCyberVision-update-sensor-4.2.2.dat

You can check the sensor version on the Administration / Sensor Explorer page, to make sure that the version is 4.2.2.

Note: Cisco Cyber Vision Sensor application should not be updated from the IC3000 Local Manager because the configuration will be lost. In case this is done, the sensor enrollment package needs to be deployed again.

- b. IOx sensors:
  - i. If you have installed the sensors with the sensor management extension, first upgrade the extension and then update the sensors.
    - File = CiscoCyberVision-sensor-management-4.2.2.ext
    - Navigate to Admin > Extensions. In the Actions column, use the update button and browse to select the update file.
    - The Cisco Cyber Vision sensor management extension can also be updated from the CLI with the command:

sbs-extension upgrade /data/tmp/CiscoCyberVision-sensor-management-4.2.2.ext

- ii. Then all sensors need to be updated with the extension, to do so, access the sensor administration page, and use the menu "Manage Cisco devices" / "Update Cisco devices" or use the redeploy button in the sensor's right side panel. A complete procedure is available in the document (part "Cisco Cyber Vision new features and improvements") or in all sensor installation guides from version 4.2.0.
- iii. If you have not installed the sensor with the sensor management extension, the upgrade of the sensor can be performed with the sensor package from the platform Local Manager or from the platform Command Line. This procedure is described in the corresponding sensors installation guides.
  - IE3x00 and IR1101 files = CiscoCyberVision-IOx-aarch64-4.2.2.tar or CiscoCyberVision-IOx-Active-Discovery-aarch64--4.2.2.tar
  - Catalyst 9300 and 9400 and IR8340 files = CiscoCyberVision-IOx-x86-64-4.2.2.tar or CiscoCyberVision-IOx-Active-Discovery-x86-64-4.2.2.tar.

#### Important remark regarding CiscoCyberVision-IOx-x86-64 sensor application update:

The sensor update through the Local Manager of a Catalyst 9300, 9400 or IR8340 files is not possible from a release 4.1.2 (or lower) to a release 4.1.3 (or higher) due to the addition of the rspan compatibility. The sensor application needs to be redeployed and the enrollment package uploaded again. Once the update to a release greater than 4.1.2 is done with the redeploy, the standard update procedure could be used for other releases for example 4.2.0 to 4.2.2.

Guidelines here:

Cisco Cyber Vision Sensor Application for Cisco Switches Installation Guide, Release 4.2.0

- <u>procedure with the local manager for the redeploy</u>
- Upgrade procedures for standard updates

Cisco Cyber Vision Sensor Application for Cisco IR8340 Installation Guide, Release 4.2.0

- <u>procedure with the local manager for the redeploy</u>
- Upgrade procedures for standard updates

#### Architecture with one Center

In the case of a single Center, the following steps need to be followed:

- Update the Center:
  - Either using the Graphical User Interface:
    - File= CiscoCyberVision-update-combined-<LAST-VERSION>.dat
    - Navigate to Admin > System, use the System Update button, and browse and select the update file.
  - Or using the Command Line Interface (CLI):
    - File= CiscoCyberVision-update-center-<LAST-VERSION>.dat
    - Launch the update with the following command:

sbs-update install /data/tmp/CiscoCyberVision-update-center-<LAST-VERSION>.dat

- Update the sensors:
  - Hardware sensors:
    - i. If you used the combined file to update the Center which owned the sensor and the SSH connection from the Center to the allowed sensor, the hardware sensors (Cisco IC3000 and Sentryo SENSOR's) were updated at the same time.
    - ii. If the Cisco IC3000 sensor was deployed using the sensor management extension, it can be upgraded by deploying it again.
    - iii. If not, the update needs to be done from the Command Line Interface (CLI):
      - File= CiscoCyberVision-update-sensor-<LAST-VERSION>.dat
      - Launch the update with the following command:

sbs-update install /data/tmp/CiscoCyberVision-update-sensor-<LAST-VERSION>.dat

- IOx sensors:
  - i. If you have installed the sensors with the sensor management extension, first upgrade the extension itself and then all sensors will have to be updated.
    - File = CiscoCyberVision-sensor-management-<LAST-VERSION>.ext
    - Navigate to Admin > Extensions. In the Actions column, use the update button and browse to select the update file.

The Cisco Cyber Vision sensor management extension can also be updated from the CLI with the command:

sbs-extension upgrade /data/tmp/CiscoCyberVision-sensor-management-<LAST-VERSION>.ext

- ii. All sensors need to be updated with the extension. To do so, access the sensor administration page, and use the menu "Manage Cisco devices" / "Update Cisco devices" or use the redeploy button in the sensor's right side panel. A complete procedure is available in the document (part "Cisco Cyber Vision new features and improvements") or in all sensor installation guides from version 4.2.0.
- iii. If you have not installed the sensor with the sensor management extension, the upgrade of the sensor can be performed with the sensor package from the Local Manager platform or from the Command Line Interface. This procedure is described in the corresponding sensors installation guides.
  - IE3x00 and IR1101 files = CiscoCyberVision-IOx-aarch64-4.2.2.tar or CiscoCyberVision-IOx-Active-Discovery-aarch64-4.2.2.tar
  - Catalyst 9300 and 9400 and IR8340 files = CiscoCyberVision-IOx-x86-64-4.2.2.tar or CiscoCyberVision-IOx-Active-Discovery-x86-64-4.2.2.tar.

#### Important remark regarding CiscoCyberVision-IOx-x86-64 sensor application update:

Sensor update through the Local Manager of a Catalyst 9300, 9400 or IR8340 files is not possible from a release 4.1.2 (or lower) to a release 4.1.3 (or higher) due to the addition of the rspan compatibility. The sensor application needs to be deployed again and the enrollment package uploaded again. Once the update to a release greater than 4.1.2 is done with the redeploy, the standard update procedure could be used for other releases for example 4.2.0 to 4.2.2.

Guidelines here:

Cisco Cyber Vision Sensor Application for Cisco Switches Installation Guide, Release 4.2.0

- procedure with the local manager for the redeploy
- <u>Upgrade procedures for standard updates</u>

Cisco Cyber Vision Sensor Application for Cisco IR8340 Installation Guide, Release 4.2.0

- procedure with the local manager for the redeploy
- <u>Upgrade procedures for standard updates</u>

#### AWS and Azure Centers

In case of a Center deployed in AWS or Azure, follow the procedure described in Architecture with one Center hereabove.

## **Cisco Cyber Vision 4.2.1 important changes**

### **Command line access**

In 4.1.0, a major change regarding the Center Command Line Interface (CLI) access through serial console or SSH was made. The user root is no longer usable to establish the connection. A new user called 'cv-admin' must be used. This user has limited rights and many CLI commands will require permission elevation:

- prefix the command with "sudo".
- or open a root shell using "sudo -i" and enter a command.

### **Communication port and protocol changes**

**Port** No modification in 4.2.1.

**Protocol** No modification in 4.2.1.

### API

No modification in 4.2.1.

### SYSLOG

No modification in 4.2.1.

## **Cisco Cyber Vision new features and improvements**

### **Certificate renewal**

A Cisco Cyber Vision system uses several certificates. Each component has its own certificate to manage its secure communications.

Cisco Cyber Vision system certificates

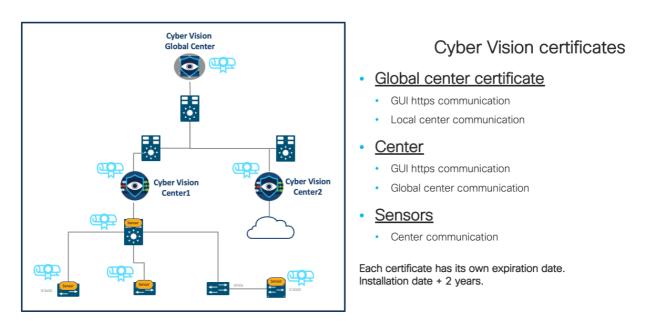

The certificates generated by Cisco Cyber Vision have a validity of two years. In versions prior to 4.2.1 certificate renewals needed to be done manually from the Command Line (CLI). In version 4.2.1 there are two new features assist the user:

- 1. An automatic certificate renewal for Centers.
- 2. Cisco Cyber Vision user interface offers several ways to generate certificates when automatic certificate renewal is not possible.

#### Centers

#### **Autorenewal:**

In a standard situation, a Center (connected to a Global Center or not, or a Global Center) will renew its certificate automatically. No user action is required.

#### **User warnings**

In case of problem during the renewal process, errors will be displayed on the Cisco Cyber Vision User Interface and the user will have some actions to do manually.

Error messages will appear on the Cisco Cyber Vision UI as the user access the system. Links to renew the certificate will also be displayed.

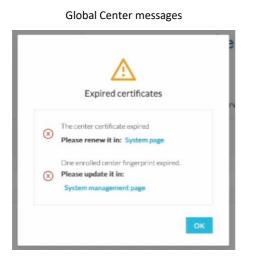

| $\wedge$                                                           |    |
|--------------------------------------------------------------------|----|
| Expired certificates                                               |    |
| The center certificate expired     Please renew it in: System page |    |
|                                                                    | ок |

Local Center message

At the same time:

A banner will appear at the top right corner of the UI, to warn the user:

Certificate expiration banner

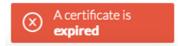

A single click on the banner will give access to further action details:

Certificate expiration banner details

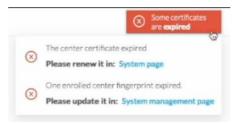

A toast will appear at the bottom left of the UI, to warn the user of a certificate expiration and propose a link to renew it:

|   | Certificate expiration warning                                    |   |
|---|-------------------------------------------------------------------|---|
| ⊗ | The center certificate expired<br>Please renew it in: System page | × |

#### **Manual renewal**

To manually renew the Center certificate (Center, Center connected to a Global Center or a Global center) navigate in Cisco Cyber Vision > Admin > System. A message will appear for renewal of the certificate:

Center Certificate renewal - expired

| ⊘ Center fingerprint                                                                                  |                   |
|----------------------------------------------------------------------------------------------------|-------------------|
| O The certificate has expired.                                                                        | Renew certificate |
| Fingerprint: 09e9fa8bcfe9adfe721790db4b3743fd1d214739a0220aacffc838b1d7783440<br>Expires: Jul 2, 2025 |                   |
| Center Certificate renewal – will expire                                                              |                   |
| Center fingerprint                                                                                    |                   |

| O The certificate will expire soon.                                           | Renew certificate |
|-------------------------------------------------------------------------------|-------------------|
|                                                                               |                   |
| Fingerprint: 3b8af2f4d60235363995b13ab7280eaaf53447321b6d12a64221f2baa4738df1 |                   |
| Expires: Jun 19, 2023                                                         |                   |

If the certificate used is not an external certificate, the web page needs to be reloaded to consider the new certificate.

Once done, if the system is made of Centers connected to a Global Center the different fingerprints will have to be updated. Messages will indicate that fingerprints need to be updated, like below:

- 1. Case of a certificate update on a Center connected to a Global Center:
  - a message clearly states what the user needs to do on the connected Center:

命 Enroll to a Global Center

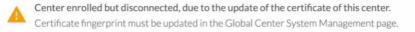

• On the Global Center a button is available to update the fingerprint.

| Sy   | stem management                             |            |                                          |                    |
|------|---------------------------------------------|------------|------------------------------------------|--------------------|
| Fron | n this page you can manage centers and sens | sors.      |                                          |                    |
| B    | Register a Center                           |            |                                          |                    |
|      | Center Name                                 | IP         | Version                                  | Enrollment status  |
|      | LC1                                         | 10.2.2.184 | SBS: 5.0.0+202305032335<br>KDB: 20230503 | Update fingerprint |

The fingerprint of the Center connected to a Global Center is available in the admin menu, on the system page.

- 2. Case of a certificate update on a Global Center:
  - a. a message indicates on the Global Center that the Global Center fingerprint is outdated in a particular connecter Center:

#### System management

| 2) F | Register a Center |            | Finge                                    | rprint: fed598fe5c464874 | 29f642b945f7f95ff3074ccb | e34ec04c8a4da091e5 |
|------|-------------------|------------|------------------------------------------|--------------------------|--------------------------|--------------------|
|      | Center Name       | IP         | Version                                  | Enrollment status        | Up time                  | Connectivity Statu |
| +    | Local center 206  | 10.2.2.206 | SBS: 5.0.0+202305040948<br>KDB: 20230504 | Outdated global center   | 1 hr 16 mins 31 secs     | Disconnected       |

• a message clearly states what the user needs to do on the connected Center:

命 Enroll to a Global Center

A Center enrolled but disconnected, due to the update of the certificate of the Global Center.

🖉 Update Global Center Fingerprint

The fingerprint of the Global Center is available in the Cisco Cyber Vision UI > Admin > System.

Release Notes for Cisco Cyber Vision Release 4.2.2

#### Sensors

For the sensor certificates, the user must renew the certificates from the UI. No auto renewal is available in version 4.2.1.

#### **User warnings**

The system will warn the user when it's time to renew the sensors' certificates.

| The following toast and banners will appear in<br>Cisco Cyber Vision's User Interface:                                                                                                    | A certificate                                                       |
|----------------------------------------------------------------------------------------------------|---------------------------------------------------------------------|
| 06 (!) One sensor certificate will expire ×<br>06 Please renew it in: Sensor explorer                                                                                                    | This banner will display more information as the user click on it:  |
|                                                                                                    | One sensor certificate expired. Please renew it in: Sensor explorer |
| A warning will be displayed in the Sensor Explorer page:<br>Sensor Explorer<br>From this page, you can explore and manage sensors and sensors folders. Sensors ca<br>and erased. When a sensor connects for the first time, you must authorize it so the C |                                                                     |
| ▲ 1 sensor certificate will expire soon                                                                                                    | Manage certificates X                                               |
| 🕂 Install sensor ျို Manage Cisco devices 🛛 🗏 Organize                                                                                                    |                                                                     |
| Folders and sensors (1)                                                                                                    |                                                                     |
| Filter 0 Selected Move selection to More Actions      ✓                                                                                                    | As of: Jun 6, 2023 5:24 PM 🛛 📿                                      |
| Label IP Address Version Locatio                                                                                                    | n Health status Trocessing status Ac                                |
| □ □ FOC2330V0T0 192.168.49.41 4.2.1+202305251420                                                                                                    | Connected Normally processing                                       |

#### Sensor certificate renewal

To renew the sensor certificates a menu is now available in the Sensor Explorer page, under the Manage Cisco devices dropdown menu.

#### Sensor Certificate renewal – Manage certificates.

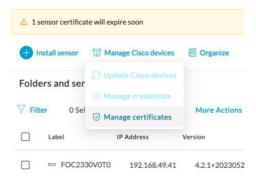

#### A new menu is available to check sensor certificates and renew them.

Sensor Certificate renewal – Manage sensor certificates.

MANAGE SENSORS CERTIFICATES

| ς. |  |
|----|--|
|    |  |
|    |  |
|    |  |

Select a sensor to renew its certificate.

If a sensor cannot be selected, it means that its certificate cannot be renewed automatically.

| $\nabla$ Filter    |                                 |                                  |                      |                 |
|--------------------|---------------------------------|----------------------------------|----------------------|-----------------|
| Certificate status | is Expired × Certificate status | is <b>Expiring Soon</b> $\times$ |                      |                 |
| Se                 | ensor Label                     | IP                               | Certificate Status 📍 | Expiration Date |
| O F                | OC2330V0T0                      | 192.168.49.41                    | Expiring Soon        | Jun 19, 2023    |

Once the sensor is selected in the list, the user must click the Renew Certificate button. The certificate will be renewed and automatically sent to the sensor if the sensor communication is still up.

| autom       | automatically sent to the sensor if the sensor communication is still up. |                                                                                                 |                           |                 |   |  |  |
|-------------|---------------------------------------------------------------------------|-------------------------------------------------------------------------------------------------|---------------------------|-----------------|---|--|--|
|             |                                                                           | Sensor Certific                                                                                 | ate renewal – Renew certi | ificate.        |   |  |  |
|             |                                                                           | MANAG                                                                                           | E SENSORS CERTIFICATES    |                 | × |  |  |
| If a sensor |                                                                           | tificate.<br>means that its certificate cannot be ren<br>Certificate status is Expliring Soon × | newed automatically.      |                 |   |  |  |
| Certificat  | Sensor Label                                                              | IP                                                                                              | Certificate Status 🔹      | Expiration Date |   |  |  |
| •           | FOC2330V0T                                                                | 0 192.168.49.41                                                                                 | Expiring Soon             | Jun 19, 2023    |   |  |  |
|             |                                                                           |                                                                                                 |                           |                 |   |  |  |
|             |                                                                           |                                                                                                 |                           |                 |   |  |  |
|             |                                                                           |                                                                                                 |                           |                 |   |  |  |
|             |                                                                           |                                                                                                 |                           |                 |   |  |  |
|             |                                                                           |                                                                                                 |                           |                 |   |  |  |
|             |                                                                           |                                                                                                 |                           |                 |   |  |  |

The new expiration date will be displayed on the table:

Sensor Certificate renewal – New expiration date.

| Sensor Label | IP            | Certificate Status 🔶 | Expiration Date |
|--------------|---------------|----------------------|-----------------|
| FOC2330V0T0  | 192.168.49.41 | Valid                | Aug 2, 2025     |

Cancel

#### Sensor certificate renewal after expiration

In case of certificate expiration, communication with the sensor is no longer possible if the sensor was deployed manually (without the sensor management extension). In this case, the certificate could still be renewed but it must be sent to the sensor manually. The certificate is part of the enrollment package.

The user just needs to generate a new enrollment package and send it to the sensor application.

| For example: |                |                             |                                                           |                         |                 |   |
|--------------|----------------|-----------------------------|-----------------------------------------------------------|-------------------------|-----------------|---|
|              |                |                             | Sensor Certificate                                        | enewal – expired certif | icate.          |   |
|              |                |                             | MANAGE SEM                                                | ISORS CERTIFICATES      |                 | × |
|              | If a sensor of |                             | tificate.<br>means that its certificate cannot be renewed | automatically.          |                 |   |
|              | √ Filter       |                             |                                                           |                         |                 |   |
|              | Certificate    | e status is Expired $	imes$ | Certificate status is Expiring Soon $\times$              |                         |                 |   |
|              |                | Sensor Label                | IP                                                        | Certificate Status 👗    | Expiration Date |   |
|              | 0              | FOC2330V0T0                 | 192.168.49.41                                             | Expired                 | May 14, 2023    |   |
|              |                |                             |                                                           |                         |                 |   |

The certificate must first be renewed with the process explained above. When the user will click on the Renew Certificate button a specific popup will appear which indicates that the provisioning package must be sent to the sensor:

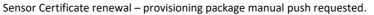

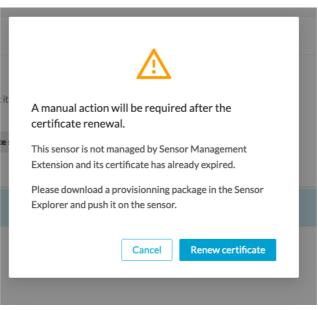

The provisioning package can be sent to the sensor application through the Cisco IOX Local Manager. The different steps are explained in the different sensor installation guides.

Sensor Certificate renewal – provisioning package uploaded in IOX.

| pplications      | Remote Docker Workflow | Docker Layers | System Info | System Setting | System Troubleshoot | CVSensor             |
|------------------|------------------------|---------------|-------------|----------------|---------------------|----------------------|
| Resources        | App-Config App-info    | o App-DataDir | Logs        |                |                     |                      |
| Current Location | : ./                   |               |             |                |                     |                      |
| Name             |                        |               |             | Туре           |                     | Size                 |
| /                |                        |               |             |                |                     |                      |
| O Upload         | A Home                 |               |             |                |                     |                      |
|                  |                        |               |             |                | Upload Configu      |                      |
|                  |                        |               |             |                | File to upload:     | nfig-FOC2330V0T0.zip |
|                  |                        |               |             |                |                     |                      |

### Data ingestion control

Cisco Cyber Vision version 4.2.1 contains two new controls in the Center and the Center with Global Canter's data ingestion chain.

- 1. A limit has been added to the system to control the number of components in the database.
- 2. New default settings have been added for flow ingestion:
  - a. By default, flow storage is disabled in new Centers.
  - b. If flow storage is enabled, flows will be purged after 7 days of inactivity.

#### Components

In Cisco Cyber Vision, a component represents an object of the industrial network from a network point of view. It can be the network interface of a PLC, a PC, a SCADA station, etc., or a broadcast or multicast address. To protect the system the number of components stored in the database is now limited.

When the system contains more than 120 000 components a warning is displayed to inform the user that a purge must be performed. A new purge menu is now available in the Admin page to purge components based on several criteria.

Component limit – storage is almost at the limit.

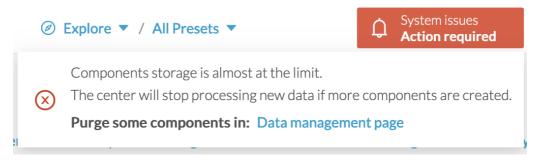

If the system reaches 150 000 components the ingestion will stop. Incoming sensor data will not be treated nor stored and be directly deleted. A warning will be displayed on the user interface to inform the user.

Component limit – storage exceeded.

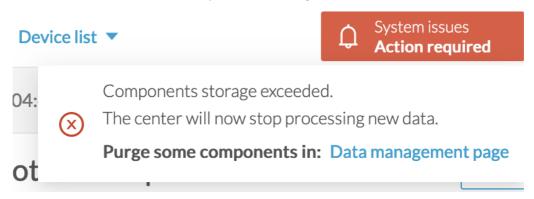

Cisco Cyber Vision version 4.2.1 allows the user to select which components can be deleted in the data purge menu based on:

- the component type (External, IT or OT),
- their IP subnet,
- their inactivity,
- their creation time.

#### Component limit – component purge

|                                           |                             |                                |                              | System issues<br>Action required     | ₩ 8          |
|-------------------------------------------|-----------------------------|--------------------------------|------------------------------|--------------------------------------|--------------|
| 년 System                                  | Clear Data                  |                                |                              |                                      |              |
| 🗄 Data Management 🗠                       | From this page, you can mar | nage data stored in Cisco Cvl  | per Vision. You can clear    | your database to optimize the 0      | Center       |
| — Clear Data                              | performances.               |                                |                              | ,                                    |              |
| <ul> <li>Expiration Settings</li> </ul>   | Select a type of data       |                                |                              |                                      |              |
| <ul> <li>Ingestion Configurati</li> </ul> | All data                    |                                |                              |                                      |              |
| 💩 Network Organization                    |                             | database (components, activiti | es, groups, flows, variables | s, events, baselines). The configura | ation is 🛛 🔿 |
| . Sensors ~                               | Components selection        |                                |                              |                                      |              |
| Q Active Discovery                        | Remove selected compone     | ents and associated data       |                              |                                      | ۲            |
| 条 Users 🗸 🎽                               | Component Type              | 🔽 External                     | VII 💟                        | 🔽 ОТ                                 |              |
| ⊲ Events                                  | IP Subnet:                  | 192.168.10.0/24                |                              |                                      |              |
| ନ୍ଧ API ୍                                 | Inactive since :            | Start Time                     | Ë                            |                                      |              |
| ₩ License                                 | Creation time :             |                                |                              | e (optional)                         |              |
| ନ୍ତ<br>& External Authentic ∽             |                             |                                |                              |                                      |              |

#### **Flows**

Cisco Cyber Vision version 4.2.1 brings several changes regarding flow storage:

- Flow storage is disabled by default.
- Flow purge expiration period is now set to 7 days.

Flow storage will be disabled in recently deployed Centers. Default settings will be:

Flow storage - default configuration

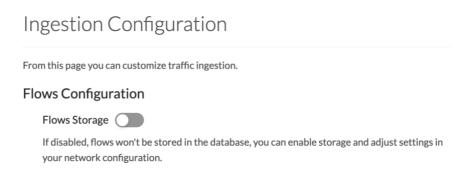

In the User Interface several messages were added to indicate to the user that features may be limited due to absence of flows in the database. For example, in the activity technical sheet, a warning is now visible at the top of the flows table to explain why the table is empty.

| F                                                                               | low storage – user inte                                                                 | rface warning              |                            |
|---------------------------------------------------------------------------------|-----------------------------------------------------------------------------------------|----------------------------|----------------------------|
| 192.168.41.10           IP: 192.168.41.10           MAC: 00:50:56:2d:ec:17      | <b>1756-EN2TR/C (Port1</b><br>IP: <b>192.168.41.21</b><br>MAC: <b>08:61:95:d2:11:38</b> | First activity Jun 15, 2   | 2023 11:49:50 AM Tags      |
| <b>□ ~10</b>                                                                    | Director Packets                                                                        | <b>ඵ 10.7 kB</b><br>Volume | -⁄~                        |
|                                                                                 |                                                                                         |                            |                            |
| Flows                                                                           |                                                                                         |                            |                            |
| Flows                                                                           |                                                                                         |                            | 0 🛱                        |
| The flow storage policy can affect thi     flow storage for networks you want t |                                                                                         | u've enabled the           | o to flow storage settings |

If flow storage is enabled, an automatic purge will occur on flows when a period of inactivity exceeds 7 days. Version 4.2.0 allowed the user to set the inactivity period. Version 4.2.1 has now a fixed period of inactivity to prevent any performance issue.

Cisco Systems, Inc.

### Sensor memory consumption

Several issues were reported regarding sensor application reboots due to over memory consumption. Many customer issues were addressed protocol per protocol over time. To be more resilient and avoid sensor issues, sensors' memory consumption is limited to their available memory in version 4.2.1. Ways to limit all non-fixed RAM buffers based on the available memory were added.

DPI is a resource-intensive activity which may use a lot of CPUs and RAM. Usage depends on the number of packets received per second, protocol complexity, request/response matching and quality of captured traffic. Traffic with lost packets or segments will require effort to reconstitute a complete exchange (reassembly, defragmentation).

CPU usage will be highly linked to:

- The amount of traffic (packets per second).
- The complexity of the DPI:
  - i. In-depth protocol analysis.
  - ii. Number of extracted properties.

RAM usage is more complex:

- Some fixed-sized buffers are used, for example per interface to receive packets. These are allocated at startup and will result in high memory usage even without traffic (e.g. immediately after sensor startup).
- Some common dynamic buffers are used for all packets:
  - i. TCP reassembly
  - ii. IP defragmentation
- Some other dynamic buffers are used by protocol:
  - i. Management of requests and responses to understand the whole context.
  - ii. Caching flows to produce more meaningful information.
  - iii. Application reassembly.
  - iv. Extraction of OT variables from flows before sending them to the Center.

All non-fixed RAM buffers are managed dynamically to analyze a maximum of flows. Some controls are implemented to avoid any overconsumption and balance the resource needs of all these functions. This part was drastically improved in version 4.2.1.

Important remarks linked to the usage of Snort in the sensor:

- Snort will use RAM and CPU for the same reasons.
- It will increase consumption when it's launched on the sensor.

## DPI enhancement for potential scan detection

Cisco Cyber Vision's philosophy is to detect as many components as possible. However, in case of network scanning (whether it is legitimate or illegitimate), extremely important numbers of components will be created due to the many requests and responses generated, which is a threat for the Center reliability. Version 4.2.1 includes significant changes in Deep packet inspection (DPI) process when encountering this situation which goals are to keep the Center safe, and users alerted:

- As soon as the sensor detects a scan of the network, it will stop sending flows to the Center which will block components creation.
- The sensor will alert the Center that a scan has been detected and a "potential scanning source(s) detected" security event will be generated on the Event page to alert the user:

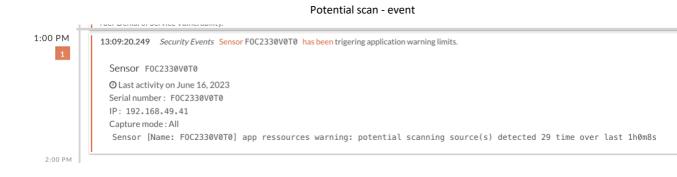

Cisco Systems, Inc.

## **Cisco Cyber Vision 4.2.1 Resolved Caveats**

| CDETS      | Description                                                                                         |
|------------|----------------------------------------------------------------------------------------------------|
| CSCwa59246 | Risk Score are missing from Device list export (csv)                                                |
| CSCwe57538 | Change sensor memory consumption                                                                    |
| CSCwe47641 | Active Discovery 4.2.0 UI - Add Sensor name                                                         |
| CSCwe47639 | Active Discovery 4.2.0 UI - Mix of local and UTC time in the same screen.                           |
| CSCwe47637 | Active Discovery 4.2.0 - WMI properties are not used as standardised properties.                    |
| CSCwe52757 | sbs-authd-enroll error when Ansible deploys more than 3 sensors                                     |
| CSCwe63444 | Typos and language errors on the GUI                                                                |
| CSCwe63438 | Bizarre mDNS names - stop using for component name                                                  |
| CSCwe68289 | Add a way to delete a certain category of event on a certain day                                    |
| CSCwe69071 | Security Insight - Filtering Components table doesn't work                                          |
| CSCwe80495 | Stats mismatch between the Activity on the list and on the sidebar                                  |
| -          | OOM when sensor app is running with 1GB (12477)                                                     |
| CSCwe88635 | Packets with SGT tag (trustsec) fail the DPI engine for all protocols                               |
| CSCwe88634 | Activities can be "first_seen" after "last_seen"                                                    |
| CSCwf01100 | CV to ISE Group name Issue                                                                          |
| CSCwf00620 | AWS - Proposed a complete setup center if metadata are not available                                |
| CSCwe30142 | There is no "Controller" tag for the FANUC component                                                |
| CSCwe52758 | Link between GICS-PC1 is not there.                                                                 |
|            | MMS Variable cannot be fully disabled at DPI level, handling of bitfield split is missing (12152)   |
| CSCwe68290 | Improve delete component command to delete component without any remaining activity                 |
| CSCwe87311 | enip-configcomment is not a model-name                                                              |
| CSCwe16235 | Siemens S7plus get 3 Digits firmware version                                                        |
| CSCwe99465 | sbs-aspic is using 100% cpu despite all ad profiles being paused/not scheduled                      |
| CSCwf21131 | CCV data exports via "Export to CSV" and/or "Reports" do not include a "VLAN ID" column -           |
| CSCwf23069 | Allow duplicate sensor IPs (with warning)                                                           |
| CSCwf24509 | Avoid to create too many components in 4.2.x                                                        |
| CSCwf30143 | decode failure with ethertype 0x8033                                                                |
| CSCwf31543 | Redis database can be corrupted                                                                     |
| CSCwf31542 | cli access on center impossible because passwd.lock and shadow.lock files are still present at boot |
|            | Remove VXLAN encapsulation of traffic for SDA Fabric deployment (7130)                              |
| CSCwe63448 | erspan2: be robust when L2 is missing after un-encapsulation                                        |
| CSCwf01887 | S7+ protocol: the property of the flow is not correct                                               |
| CSCwf34356 | CV Onprem - Limit component number                                                                  |

## **Cisco Cyber Vision 4.2.2 Resolved Caveats**

| CDETS      | Description                                                                                  |  |  |  |
|------------|----------------------------------------------------------------------------------------------|--|--|--|
| CSCwe57536 | Device technical sheet - Components table - filtering by tag doesn't work from scratch       |  |  |  |
| CSCwe63437 | Lack of consistency on GUI for time range – month mo or mth                                  |  |  |  |
| CSCwe96157 | Global score of some presets are not computed                                                |  |  |  |
| CSCwe57346 | Snort - sync to sensor feedback                                                              |  |  |  |
| CSCwf01888 | AWS Instance - Setup failed if IMDSv2 is forced                                              |  |  |  |
| CSCwf30142 | Using   in sensor name can mess up the output of sbs-sensor list                             |  |  |  |
| CSCwf31541 | Device name can be edited in a GC with double click                                          |  |  |  |
| CSCwf31540 | GC preset selection of centers and sensors inconsistent                                      |  |  |  |
| CSCwf35784 | performance issue with S7Plus variables                                                      |  |  |  |
| CSCwf53173 | Certificate renewal issue when updating LC/GC with almost expired certificates               |  |  |  |
| CSCwf53172 | panic in flow runner with mqtt traffic                                                       |  |  |  |
| CSCwf60530 | Activity filter popup not anchored                                                           |  |  |  |
| CSCwf72281 | Certificate fingerprint displayed in admin page it wrong if web certificate has been updated |  |  |  |
| CSCwf75759 | Mat views Computation issue in 4.2.1                                                         |  |  |  |

## **Cisco Cyber Vision Open Caveats**

| Issues ID /<br>CDETS | Component    | Description                                    |
|----------------------|--------------|------------------------------------------------|
| CSCwb12630           | Center + ISE | All components are not synchronized with ISE   |
| CSCwd39017           | Center       | Missing information in the Smart License Usage |
| CSCwe16323           | IC3000       | USB enrolment is not working                   |

## Links

## **Software Download**

The files below can be found at the following link: <u>https://software.cisco.com/download/home/286325414/type</u>

| Center                                                     | Description                                                                                                    |
|------------------------------------------------------------|----------------------------------------------------------------------------------------------------|
| CiscoCyberVision-center-4.2.2.ova                          | VMware OVA file, for Center setup                                                                                           |
| CiscoCyberVision-center-with-DPI-4.2.2.ova                 | VMware OVA file, for Center with DPI setup                                                                                  |
| CiscoCyberVision-center-4.2.2.vhdx                         | Hyper-V VHDX file, for Center setup                                                                                         |
| CiscoCyberVision-sensor-management-4.2.2.ext               | Sensor management extension installation file                                                                               |
| Sensor                                                     | Description                                                                                                    |
| CiscoCyberVision-IOx-aarch64-4.2.2.tar                     | Cisco IE3400, Cisco IE3300 10G, Cisco IE9300, Cisco IR1101 sensor installation and update file                              |
| CiscoCyberVision-IOx-Active-Discovery-aarch64<br>4.2.2.tar | Cisco IE3400, Cisco IE3300 10G, Cisco IE9300 Cisco<br>IR1101 Active Discovery sensor installation and<br>update file        |
| CiscoCyberVision-IOx-IC3K-4.2.2.tar                        | Cisco IC3000 sensor installation and update file                                                                            |
| CiscoCyberVision-IOx-x86-64-4.2.2.tar                      | Cisco Catalyst 9x00 and Cisco Catalyst IR8340 sensor installation and update file                                           |
| CiscoCyberVision-IOx-Active-Discovery-x86-64-<br>4.2.2.tar | Cisco Catalyst 9x00 and Cisco Catalyst IR8340 Active Discovery sensor installation and update file                          |
| Updates                                                    | Description                                                                                                    |
| CiscoCyberVision-Embedded-KDB-4.2.2.dat                    | KnowledgeDB embedded in Cisco Cyber Vision 4.2.2                                                                            |
| CiscoCyberVision-update-center-4.2.2.dat                   | Center update file for upgrade from                                                                                         |
|                                                            | release 4.0.x or 4.1.x to release 4.2.2                                                                                     |
| CiscoCyberVision-update-sensor-4.2.2.dat                   | Cisco IC3000 Sensor and Sentryo Sensor3, 5, 7<br>update file for upgrade from release 4.0.x or 4.1.x to<br>release 4.2.2    |
| CiscoCyberVision-update-combined-4.2.2.dat                 | Center, IC3000 Sensor and Legacy Sensor update file<br>from GUI for upgrade from release 4.0.x or 4.1.x to<br>release 4.2.2 |

Cisco Systems, Inc.

Cisco Cyber Vision Center 4.2.2 can also be deployed on AWS (Amazon Web Services) and Microsoft Azure.

The Cisco Cyber Vision Center AMI (Amazon Machine Image) can be found on the AWS Marketplace: <u>https://aws.amazon.com/marketplace/pp/prodview-tql4ows5l5cle</u> <u>https://aws.amazon.com/marketplace/seller-profile?id=e201de70-32a9-47fe-8746-09fa08dd334f</u> <u>https://aws.amazon.com/marketplace/search/results?searchTerms=Cisco+Cyber+vision</u>

The Cisco Cyber Vision Center Plan can be found on the Microsoft Azure marketplace:

https://azuremarketplace.microsoft.com/en-us/marketplace/apps/cisco.cisco-cyber-vision?tab=Overview

Release Notes for Cisco Cyber Vision Release 4.2.2

### **Related Documentation**

Cisco Cyber Vision documentation: https://www.cisco.com/c/en/us/support/security/cyber-vision/series.html

• Cisco Cyber Vision GUI User Guide:

Cisco Cyber Vision GUI User Guide

• Cisco Cyber Vision GUI Administration User Guide:

Cisco Cyber Vision GUI Administration Guide

Cisco Cyber Vision Architecture Guide

Cisco Cyber Vision Architecture Guide

Cisco Cyber Vision Active Discovery Configuration Guide

Cisco Cyber Vision Active Discovery Configuration Guide

Cisco Cyber Vision Sensor Application for Cisco Switches Installation Guide:

Cisco Cyber Vision Sensor Application for Cisco Switches Installation Guide

• Cisco Cyber Vision Network Sensor Installation Guide for Cisco IR1101:

Cisco Cyber Vision Network Sensor Installation Guide for Cisco IR1101

• Cisco Cyber Vision Network Sensor Installation Guide for Cisco IC3000:

Cisco Cyber Vision Network Sensor Installation Guide for Cisco IC3000

• Cisco Cyber Vision Network Sensor Installation Guide for Cisco IR8340:

Cisco Cyber Vision Network Sensor Installation Guide for Cisco IR8340

• Cisco Cyber Vision Center Appliance Installation Guide:

Cisco Cyber Vision Center Appliance Installation Guide

• Cisco Cyber Vision Center VM Installation Guide:

Cisco Cyber Vision Center VM Installation Guide

• Cisco Cyber Vision Center AWS Installation Guide:

Cisco Cyber Vision for AWS Cloud Installation Guide

• Cisco Cyber Vision Center Azure Installation Guide:

Cisco Cyber Vision for Azure Cloud Installation Guide

• Cisco Cyber Vision Integration Guide, Integrating Cisco Cyber Vision with Cisco Identity Services Engine (ISE) via pxGrid:

Integrating-Cisco-Cyber-Vision-with-Cisco-Identity-Services-Engine-via-pxGrid\_3\_1\_1.pdf

Cisco Cyber Vision Smart Licensing User Guide

Cisco Cyber Vision Smart Licensing User Guide

© 2023 Cisco Systems, Inc. All rights reserved.